## **Outlook für Windows - Zoom-Einladung unter anderem Konto versenden**

Sollten Sie in Ihrem Outlook mehrere E-Mail Konten (privat, persönliches der KU, Shared-Mailbox) eingebunden haben, kann es vorkommen dass bei beim versandt der Zoom-Einladung das falsche E-Mail Konto hergenommen wird.

Um manuell das gewünscht E-Mail Konto für das Versenden auszuwählen, gehen Sie wie folgt vor:

wechseln Sie bei Outlook in die Kalenderansicht

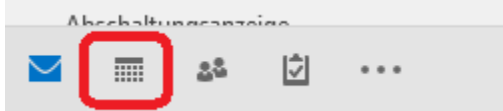

wählen Sie links in der Auflistung aller verfügbaren Kalender nur den aus, den Sie für die Zoom-Einladung verwenden möchten

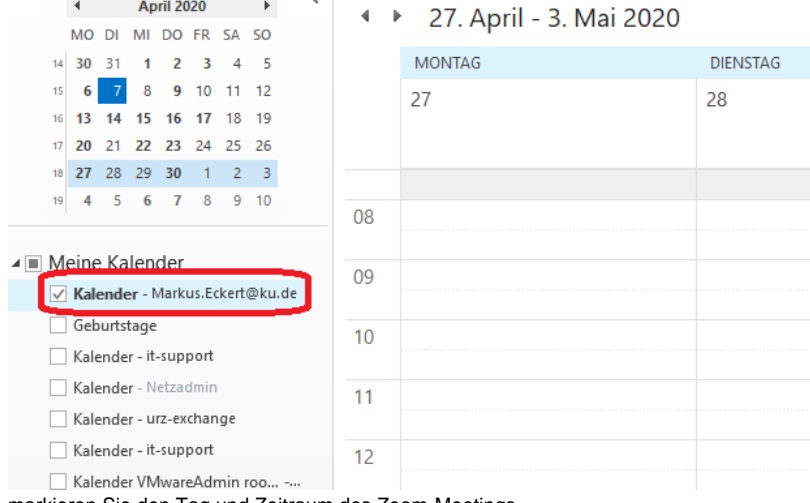

× markieren Sie den Tag und Zeitraum des Zoom-Meetings Meeting planen Meeting planen

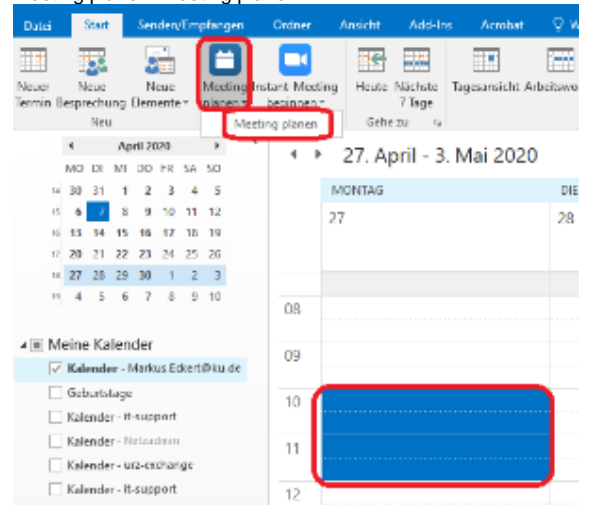

bestätigen Sie die gewünschten Zoom-Einstellungen mit "Fortfahren"

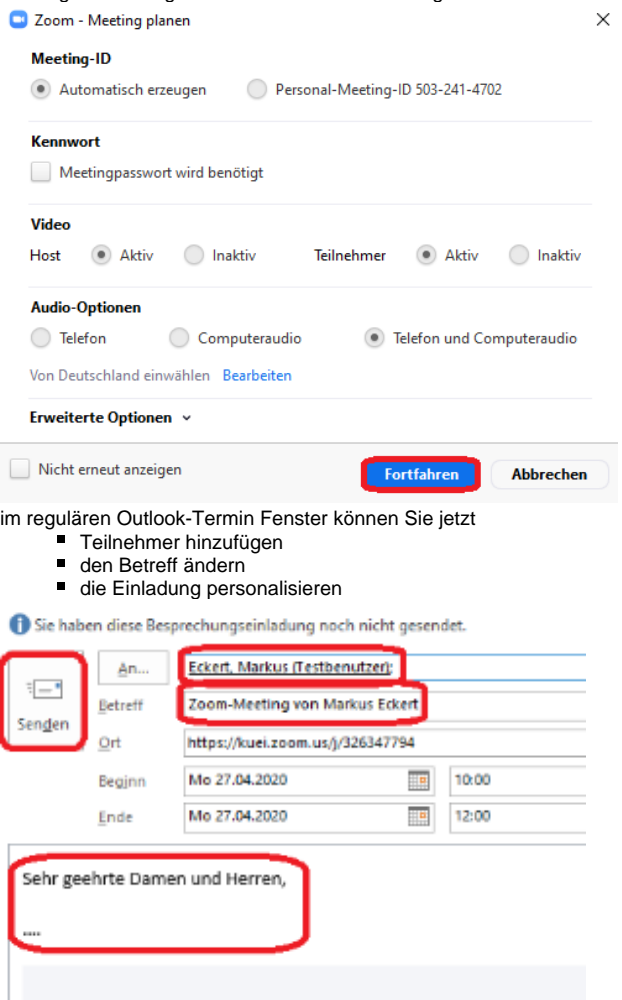

über "Senden" verschicken Sie die Einladung an alle Personen

zoom